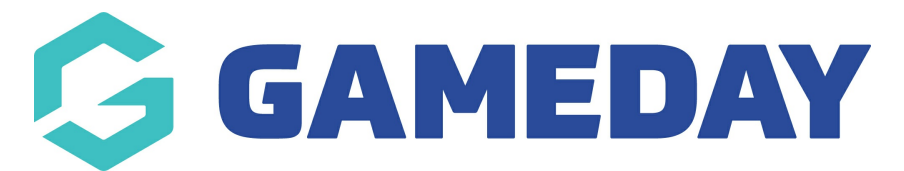

## **How do I find a player's match attendance details?**

Last Modified on 17/11/2023 12:44 pm AEDT

With GameDay Passport's Match [Attendance](https://support.mygameday.app/help/marking-player-attendance-with-a-qr-code) Tracking feature, administrators can scan a QR Code or manually mark a member as having attended a particular match.

This data can then be accessed and reported on through various means across the platform.

## **Member Statistics**

You can find out whether a member attended a specific match on their member record by following the steps below:

1. On your Passport dashboard, click **Members** > **LIST MEMBERS**

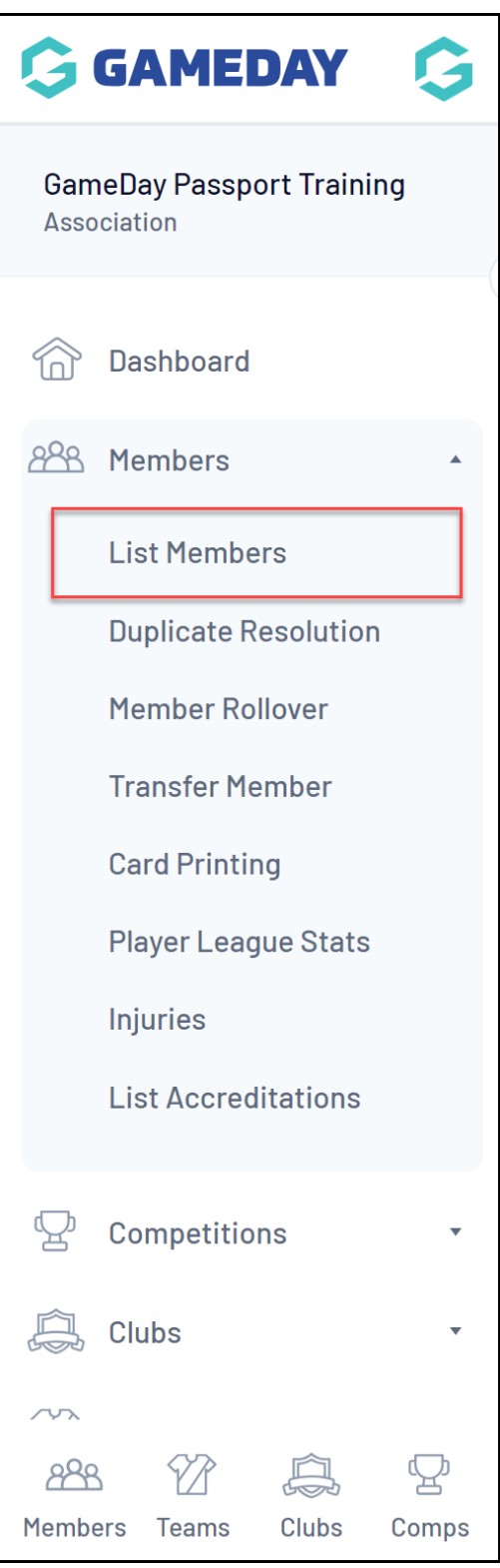

2. Click the magnifying glass to **VIEW** the relevant member

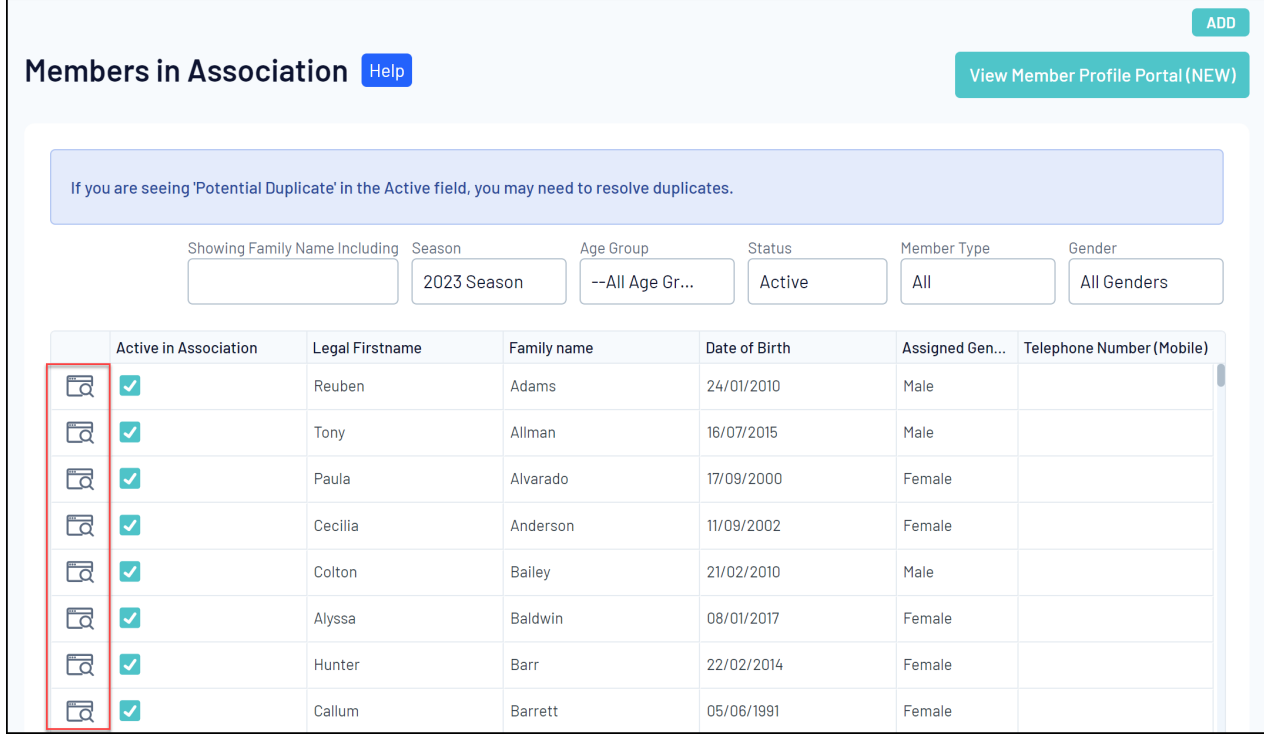

3. Click **STATISTICS**

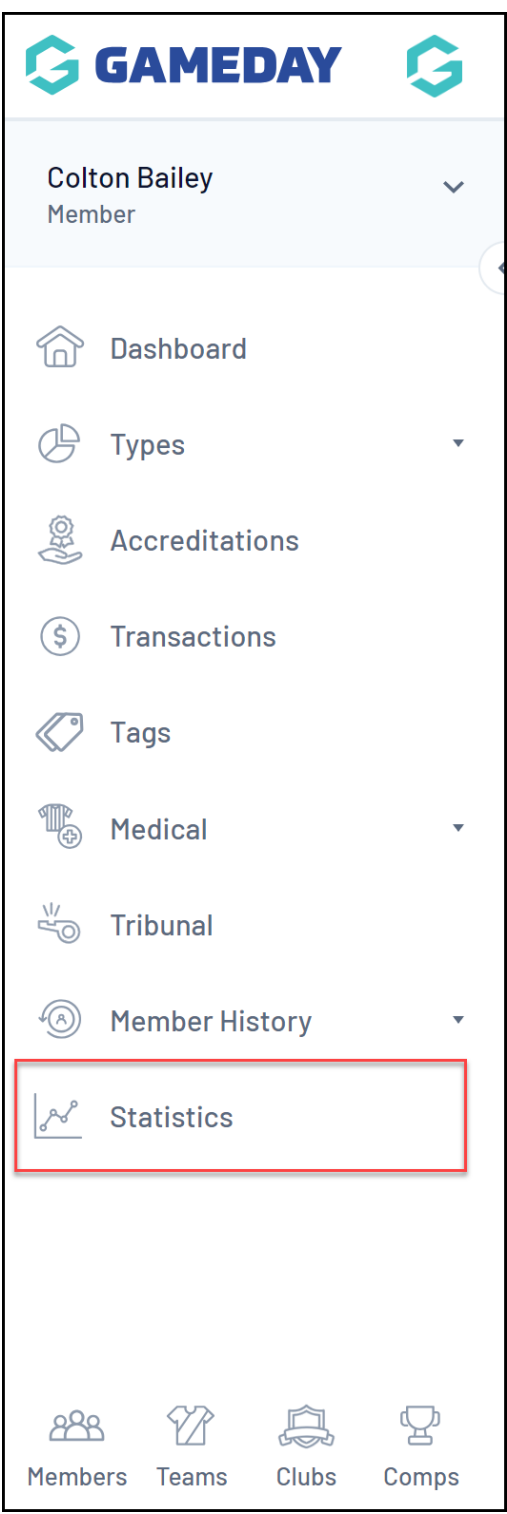

4. You will then see a record of whether the member was checked into a specific match in the **Attendance** column

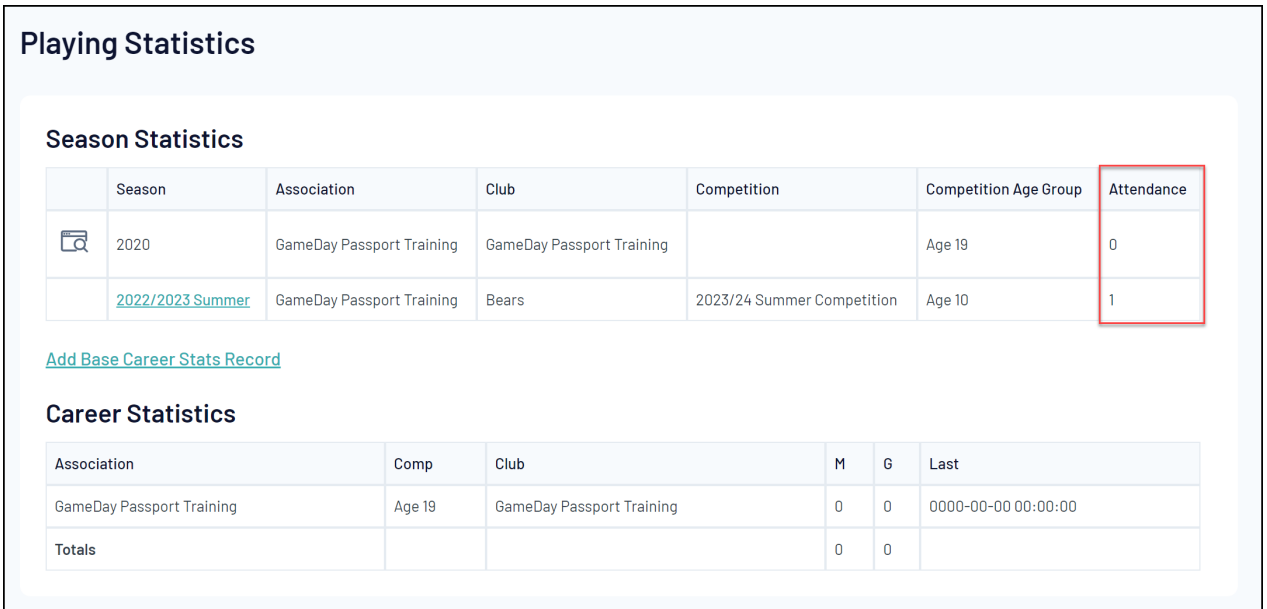

## **Match Players Report**

You can report on attendance data using the **Match Players** report outlined in the steps below:

1. In your Passport dashboard, click **REPORTS**

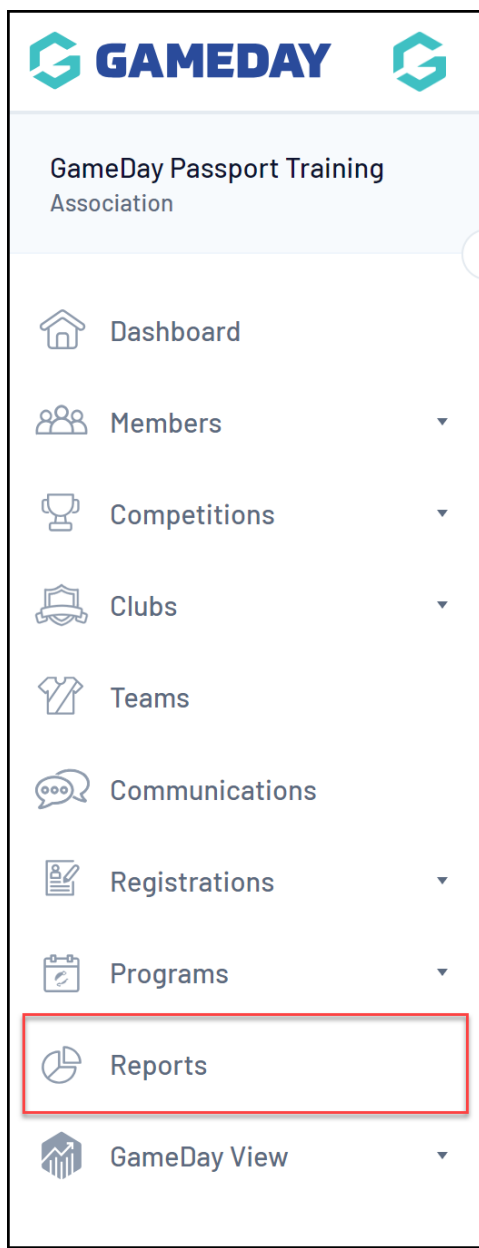

2. Click the **COMPETITION** category

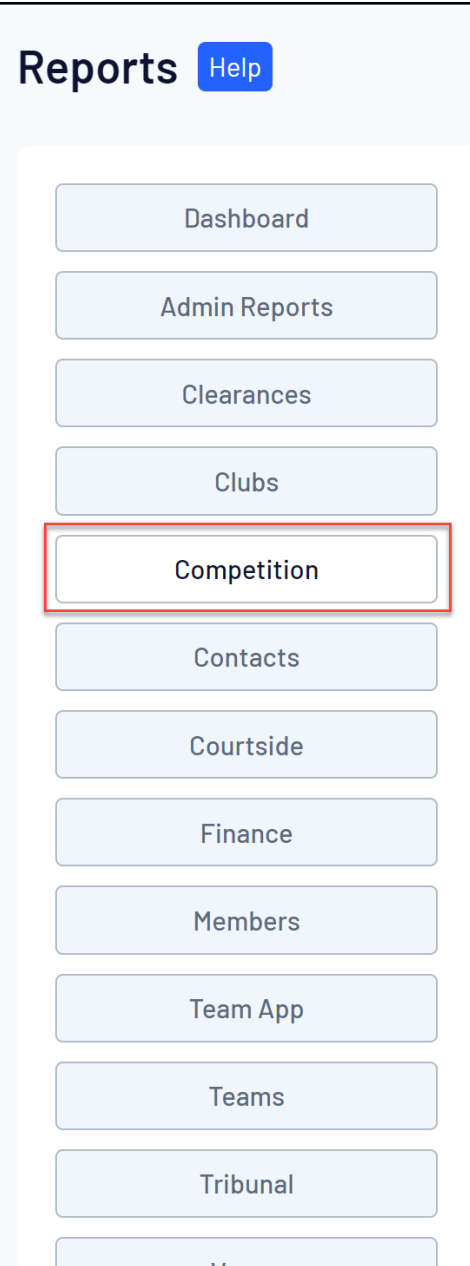

3. Find the Match Players report and click **CONFIGURE**

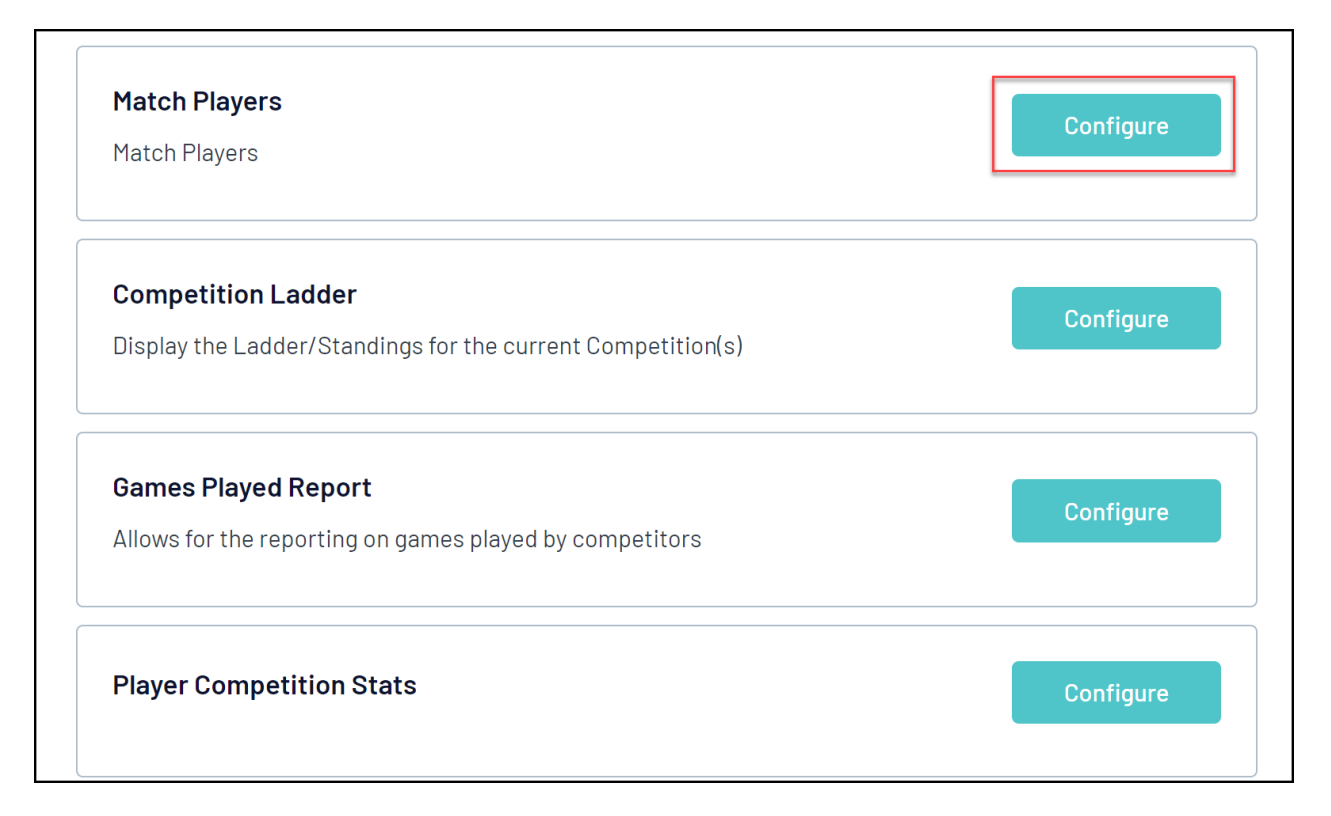

4. In the left-hand fields list, you can select the following fields to indicate each player's attendance:

- **Match Day Attendance**: Shows whether the player attended the specific match (Yes/No)
- **Match Day Attendance Date/Timestamp**: Shows the date and time that the player was checked into the match

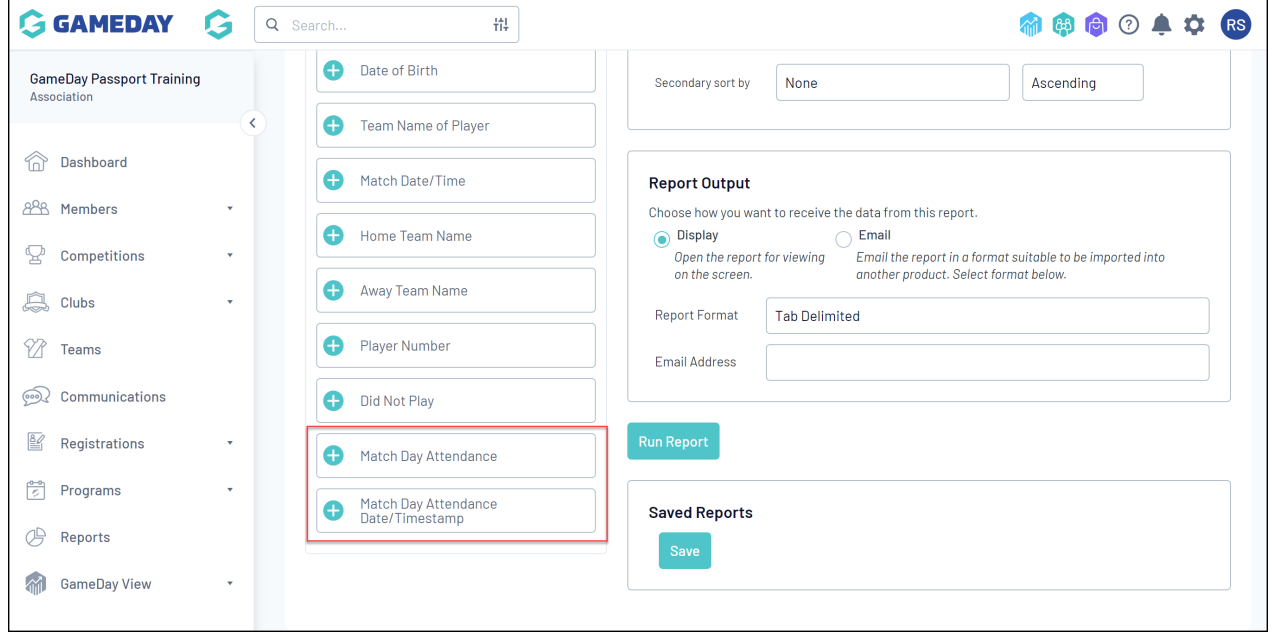

5. Add your desired fields, then click **RUN REPORT**

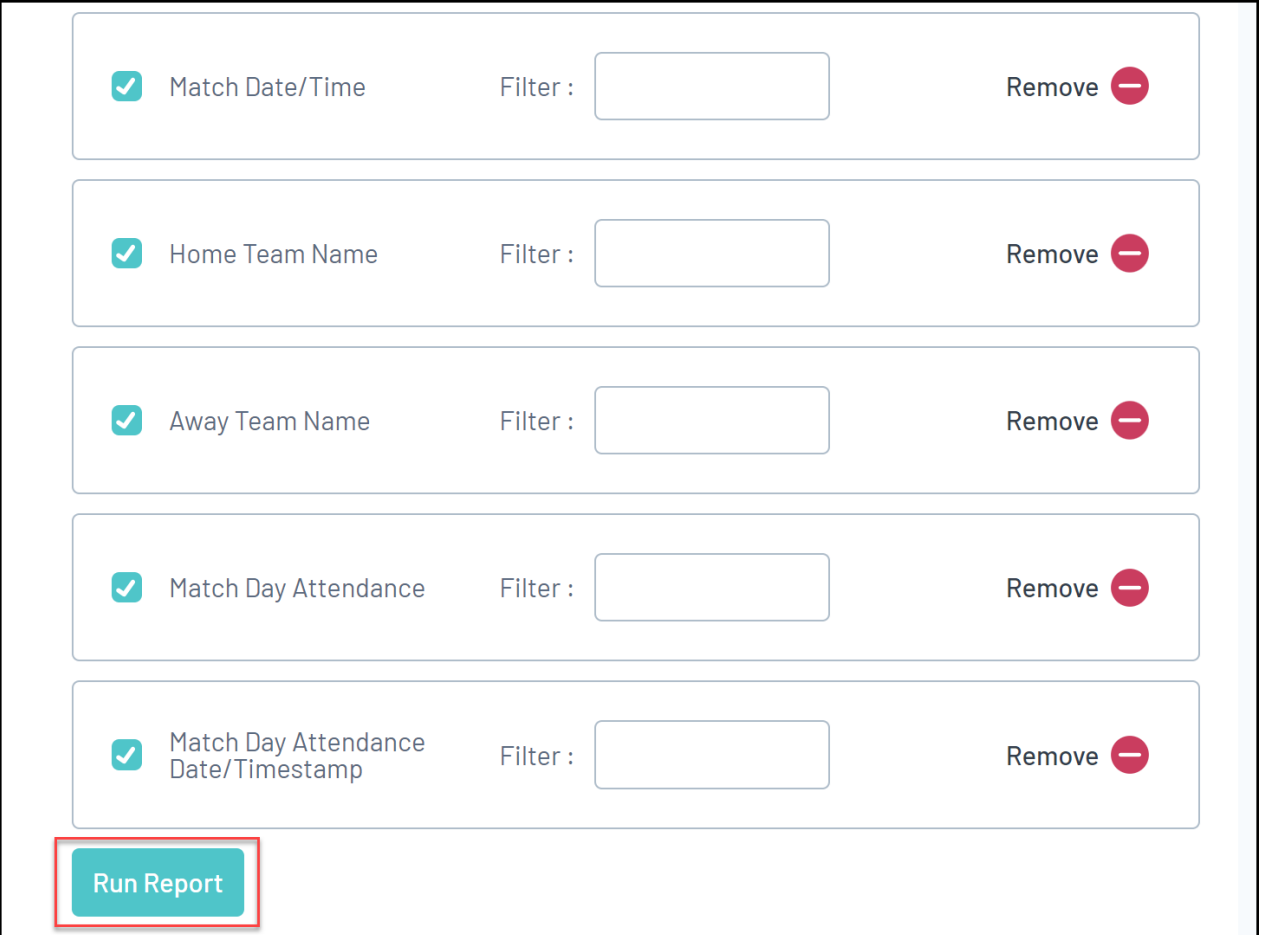

Your attendance data will then be displayed if the player has been checked into the relevant match.

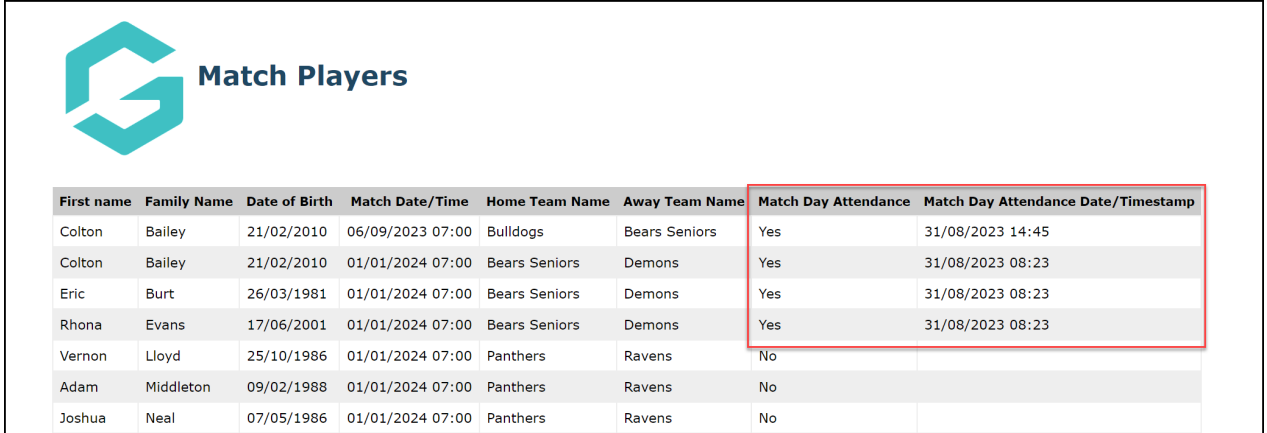

## **Player Competition Stats Report**

You can report on attendance data using the **Player Competition Stats** report outlined in the steps below:

1. In your Passport dashboard, click **REPORTS**

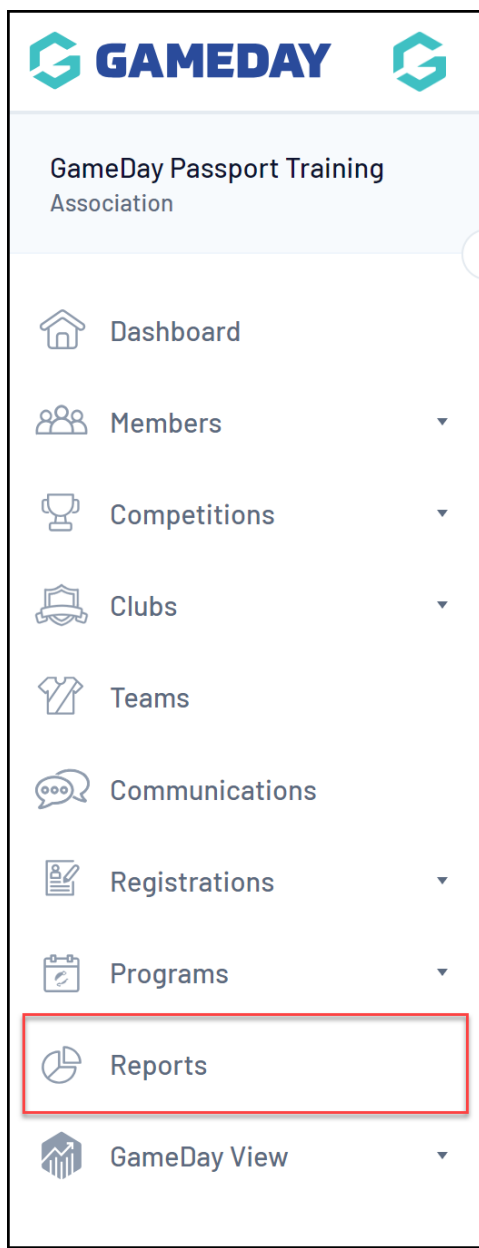

2. Click the **COMPETITION** category

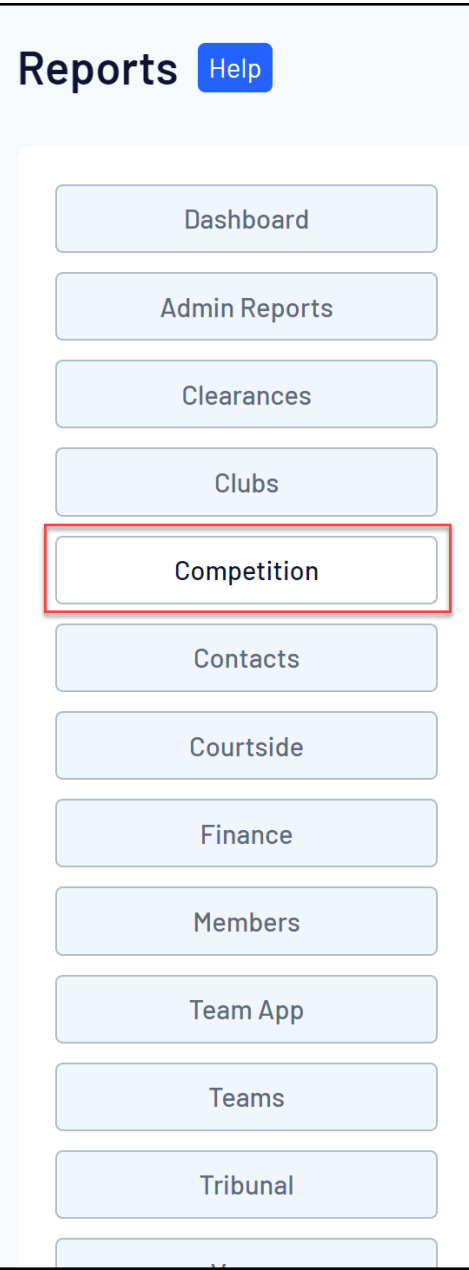

3. Find the **Player Competition Stats** report and click **CONFIGURE**

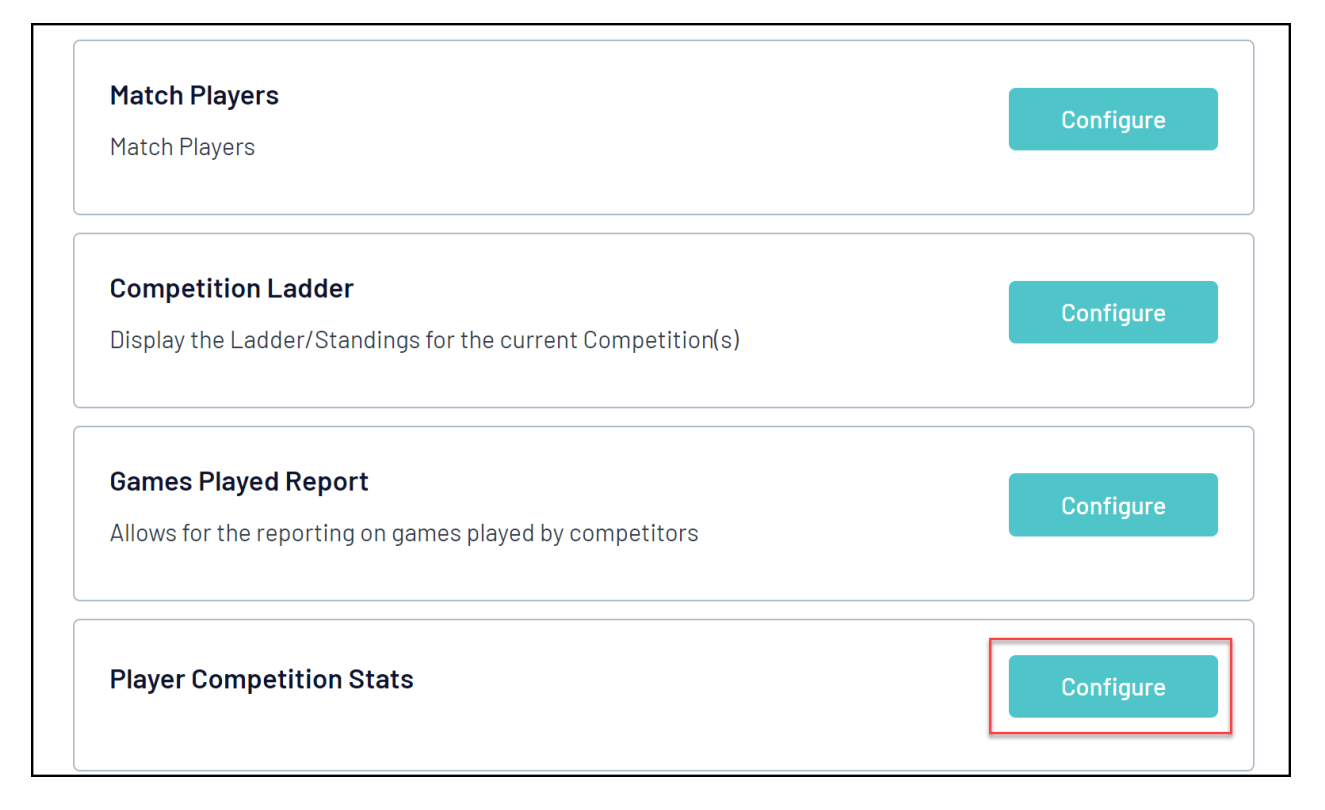

4. In the left-hand fields list, you can select the following fields to indicate each player's attendance:

**Number of Matches Attended** : Displays the total number of matches that the player has been checked into.

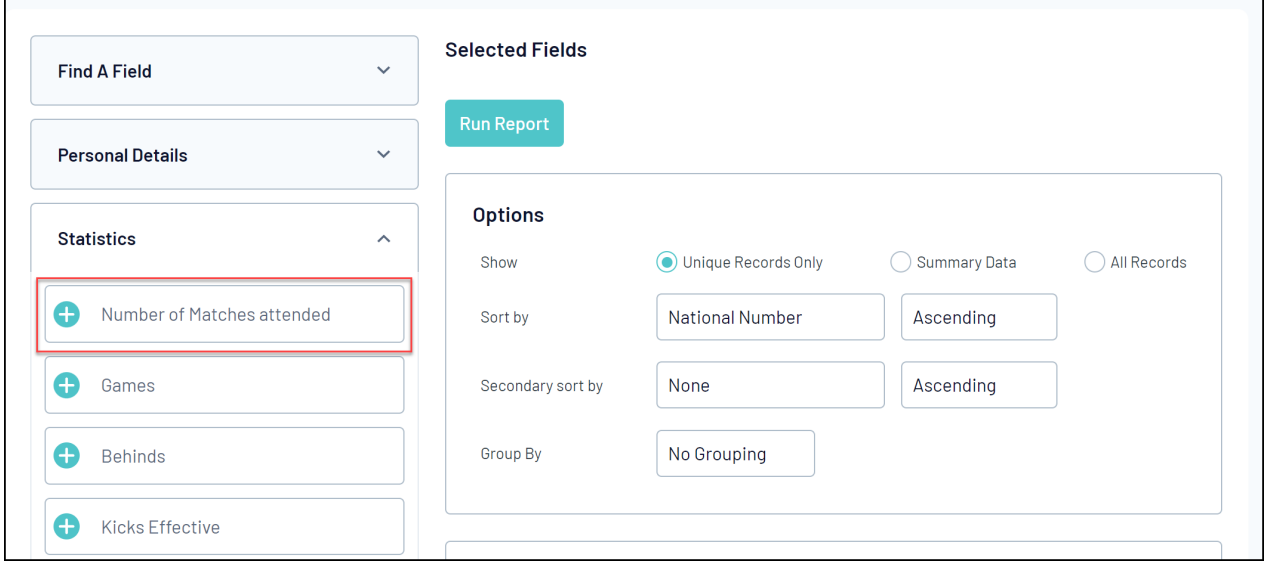

5. Add your desired fields, then click **RUN REPORT**

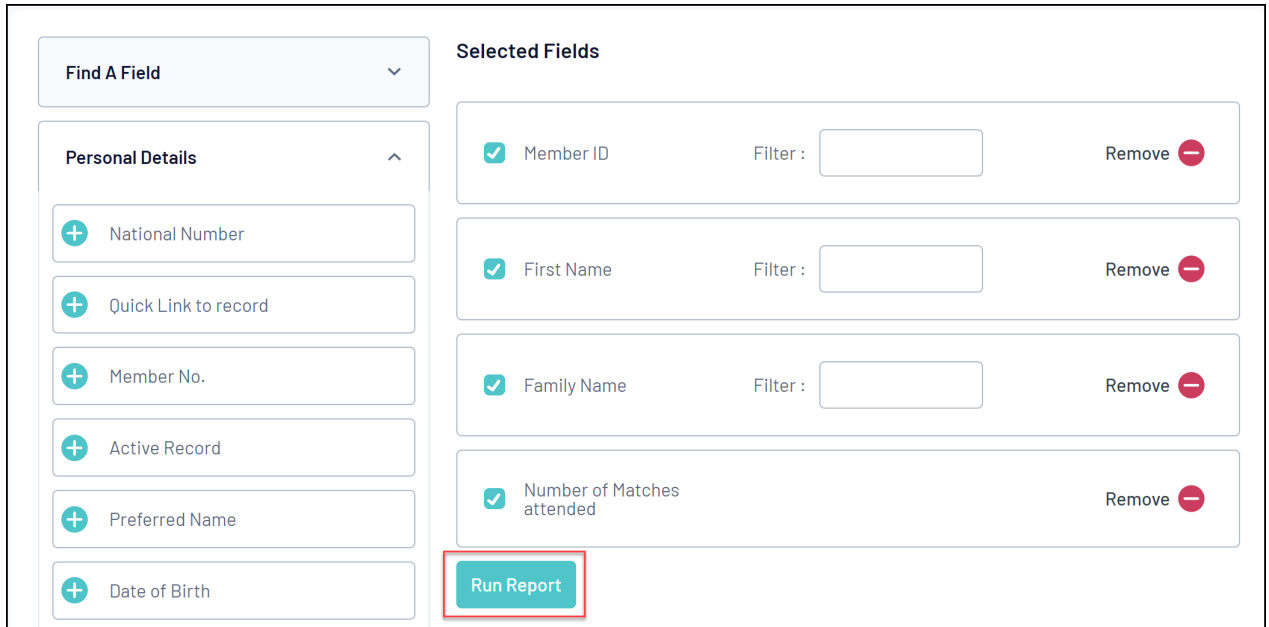

Your attendance data will then be displayed if the player has been checked into the relevant match.

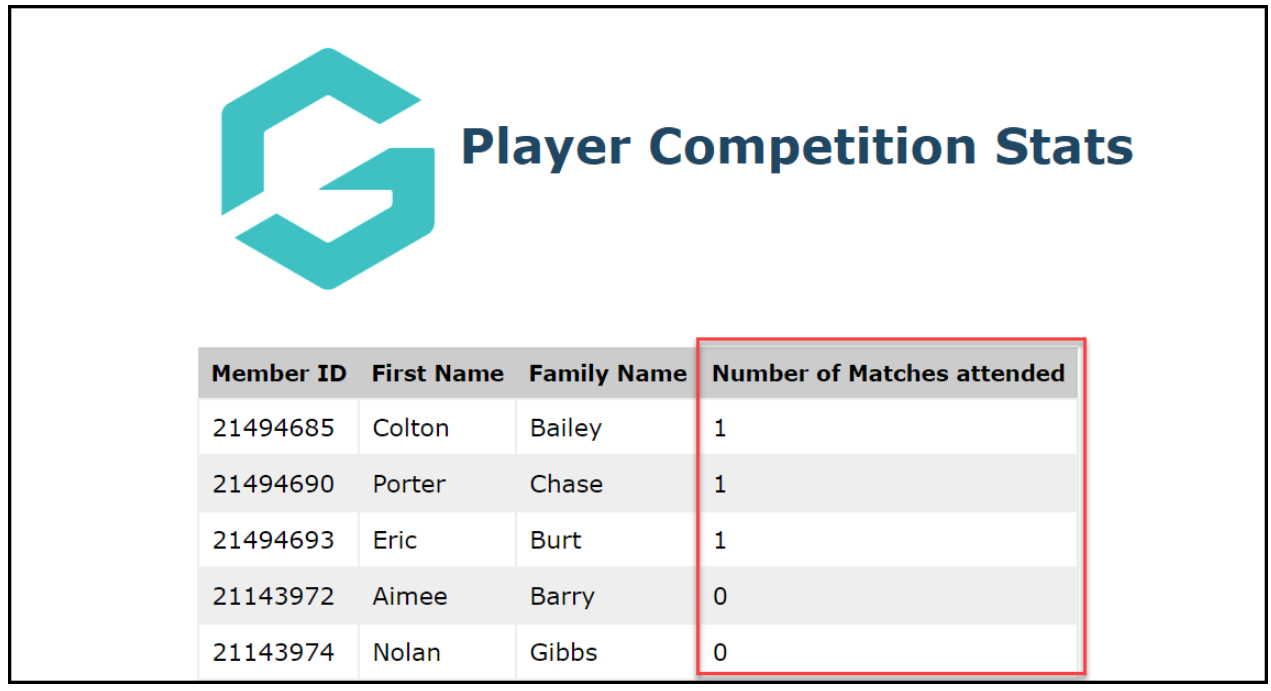